# strange characters in the SSH logs recordings

63 admin October 1, 2024 <u>Common Errors & Troubleshooting</u>, <u>Features & Functionalities</u> 7164

# Invisible control characters in the SSH logs recorded

**Overview:** This article describes how the SSH session recording logs every key press of the Ezeelogin gateway users which appear as strange characters in the logs and explains the different modes in SSH session logging.

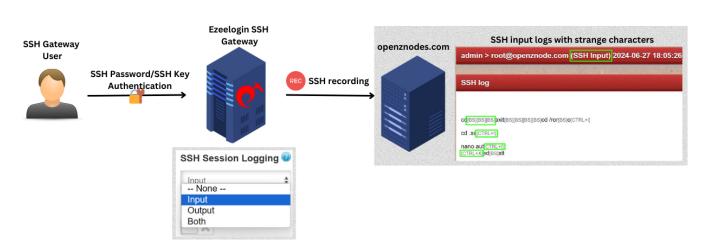

The <u>SSH session recording</u> feature logs every single key press including non-printable ones like the backspace key, CTRL keys, function keys, and others, resulting in the appearance of unusual characters in the logs.

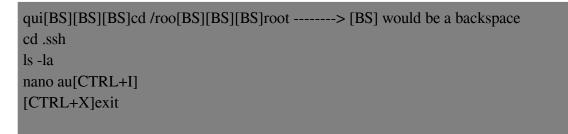

### **Different modes in SSH Session Logging:**

- None: When the SSH session recording mode is 'None', it means no logging.
- Input:When the SSH session recording is set to 'Input' mode, it logs every single

**character** sent to the STDIN file descriptor (**keyboard input**), capturing all the keystrokes during the SSH session, including invisible control characters.

- Output: When the ssh session recording is set to 'Output' mode it would record all the characters that goes to the STDOUT file descriptor which would be the outputs on the screen of the Ezeelogin gateway user and will not have the invisible control characters in it.
- **Both:** When the SSH session recording mode is "**Both**", it would record both the STDIN and STDOUT.

#### To Switch the SSH session recording mode:

Step 1: Login to Ezeelogin software GUI and navigate to Settings -> General -> Security -> SSH Session logging.

| Ezeelogin                   |                                       | 2 Welcome, Administrator Logout                                          |
|-----------------------------|---------------------------------------|--------------------------------------------------------------------------|
| 🗄 Servers 🕨 🌔               | General Settings                      | Authentication Two Factor Authentication Security Defaults Miscellaneous |
| 📕 Web Portals               | Password Minimum Length 😡             | Password Maximum Length 🔍                                                |
| ±t. Users ►                 | 20 🗘                                  | 32 \$                                                                    |
| Access Control              | Password Minimum Block Letters        | Password Minimum Small Letters 🕑                                         |
| °₀ Settings 🔹               | 1 0                                   | 1 0                                                                      |
| ▶ General                   | Password Minimum Digits @             | Password Maximum Digits                                                  |
| Branding                    | Password Minimum Special Characters 🥥 | Password Maximum Special Characters                                      |
| Control Panels Data Centers |                                       | 5 ¢                                                                      |
| ► API                       | Auto Create User 🥹                    | Skip LDAP User Verification 😡                                            |
| ► LDAP<br>► SAML            | ×                                     | ×                                                                        |
| ► FIDO2                     | Automated Password Change             | Command Guard 🥪                                                          |
| ► RADIUS                    | ×                                     | Disable \$                                                               |
| SIEM Server Fields          | SSH Session Logging                   | Shell Access Notification 👻                                              |
| 🛞 Cluster                   | None<br>Input                         | Encrypt SSH Session Logs                                                 |
| Command Guard               | Output<br>Both                        |                                                                          |
|                             | Proxy Allow All 💿                     | Web Proxy Logging 🕑                                                      |
| Account                     |                                       | None 🔺                                                                   |

On the Ezeelogin gateway server, the <u>SSH session logs</u> are stored in the directory /var/log/ezlogin.

- The 'Input' session recorded are stored in the directory '/var/log/ezlogin/input'.
- The '**Output**' SSH sessions recorded are stored in the directory '**/var/log/ezlogin/output**'. For pipelining the logs to SIEM software, we would recommend using the '**Output**' SSH logs.

• The database stores only the metadata of the files containing the recorded SSH logs. The example below illustrates the SSH session logs stored in the database.

| root@gateway:~# mysql \$(awk '/^db_name/ {print \$2}' /usr/local/etc/ezlogin/ez.conf) |    |   |         |  |   |   |  |  |   |           |  |   |  |
|---------------------------------------------------------------------------------------|----|---|---------|--|---|---|--|--|---|-----------|--|---|--|
| MariaDB [ezlogin_mpayl]> select * from gjbpe_sshlogs;                                 |    |   |         |  |   |   |  |  |   |           |  |   |  |
| ++                                                                                    | +  | + | <b></b> |  | L | + |  |  | L |           |  |   |  |
|                                                                                       |    |   |         |  |   |   |  |  |   | <b></b> - |  | + |  |
|                                                                                       | +4 | - |         |  |   |   |  |  |   |           |  |   |  |

| id | user\_id | server\_id | serveractivity\_id | ssh\_user | type | status | reason | file | comments | encryption | mexecid | created | mtime | finished |

-----+

11|1|1|1|root | full | end | NULL | /var/log/ezlogin/full/admin/root~Production Server~Tue\_May\_28\_12:14:35\_2024 | NULL | 0 || 2024-05-28 12:14:37 | 2024-05-28 17:44:43 | 1 | 2 | 3 | 1 | 3 | jini | full | end | NULL | /var/log/ezlogin/full/John/jini~Production Server~Tue\_May\_28\_12:34:00\_2024 | NULL | 0 || 2024-05-28 12:34:01 | 2024-05-28 18:04:06 | 1 | 3 | 3 | 1 | 4 | jini | full | end | NULL | /var/log/ezlogin/full/John/jini~Production Server~Tue\_May\_28\_12:38:01\_2024 | NULL | 0 || 2024-05-28 12:38:04 | 2024-05-28 18:08:51 | 1 | 4 | 3 | 1 | 5 | jini | full | begin | NULL | /var/log/ezlogin/full/John/jini~Production Server~Tue\_May\_28\_12:39:04\_2024 | NULL | 0 || 2024-05-28 12:39:05 | 2024-05-28 18:09:05 | 0 | 5 | 3 | 1 | 6 | jini | full | end | NULL | /var/log/ezlogin/full/John/jini~Production Server~Tue\_May\_28\_12:39:04\_2024 | NULL | 0 || 2024-05-28 12:39:05 | 2024-05-28 18:09:05 | 0 | 5 | 3 | 1 | 6 | jini | full | end | NULL | /var/log/ezlogin/full/John/jini~Production Server~Tue\_May\_28\_12:41:32\_2024 | NULL | 0 || 2024-05-28 12:41:33 | 2024-05-28 18:11:36 | 1 |

### **Related Articles:**

Record ssh sessions

- View SSH logs of all users
- How to decrypt the encrypted SSH logs in Ezeelogin?
- SSH session logs recorded are blank or unable to view
- View the SSH logs history that was recorded for an SSH gateway user
- Encryption type used for securing users' ssh logs in ezeelogin
- View all ssh logs of a deleted user
- Truncate the SSH session logs recorded

Online URL: https://www.ezeelogin.com/kb/article/strange-characters-in-the-ssh-logs-recordings-63.html